## Inloggen op FLOOR

## Inloggen op een privé desktop, laptop of tablet

Let op: Voordat je je kunt aanmelden in FLOOR, zal de Microsoft Authenticator app geïnstalleerd moeten worden op je smartphone. De Microsoft Authenticator app vraagt om een extra bevestiging die nodig is om in te kunnen loggen in FLOOR.

Heb je geen smartphone? Neem dan contact op met de Servicedesk op 0800 2223000.

Volg de volgende stappen om in te loggen:

- Zet de computer aan.
- Start de internet browser.
- Ga naar de website http://leliezorggroep.sharepoint.com.
- Het volgende scherm verschijnt:

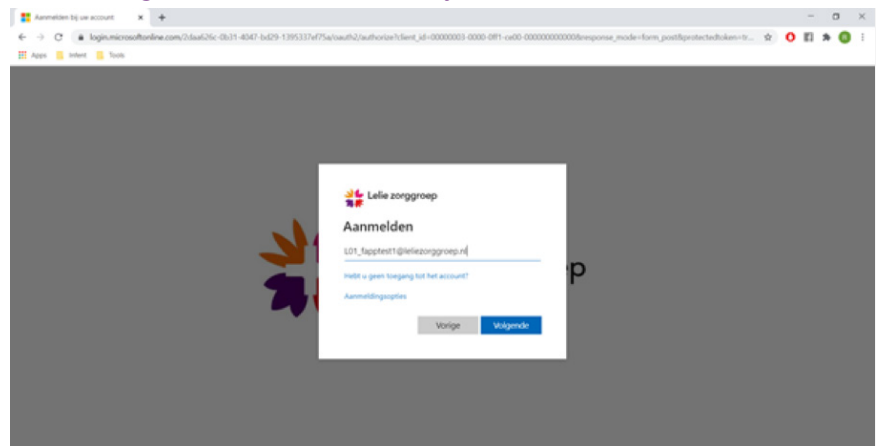

- Vul je volledige gebruikersnaam in (dus inclusief@leliezorggroep.nl).
- Klik op 'Volgende'.
- Het volgende scherm verschijnt:

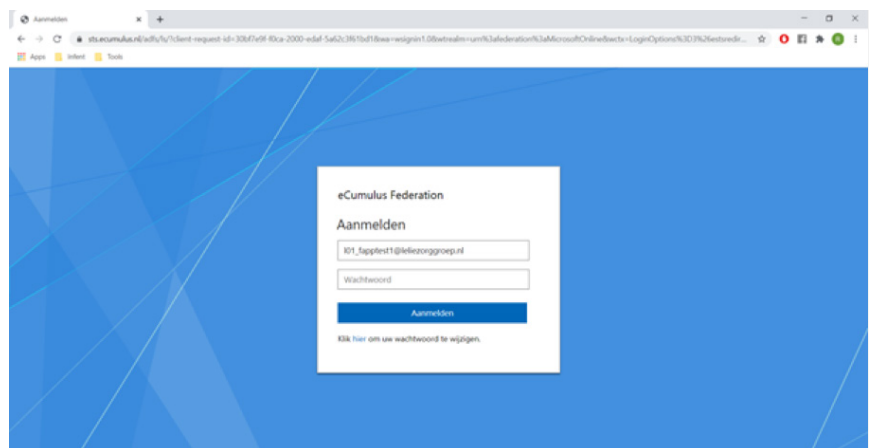

- Vul je wachtwoord in.
- Klik op 'Aanmelden'.
- Je ontvangt op je smartphone een bericht via de Microsoft Authenticator app:

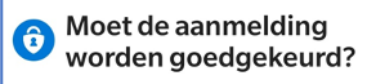

Lelie zorggroep I04\_Fapptest5@leliezorggroep.nl

**WEIGEREN GOEDKEUREN** 

• Klik op 'Goedkeuren'.

• Je kunt nu werken met FLOOR.